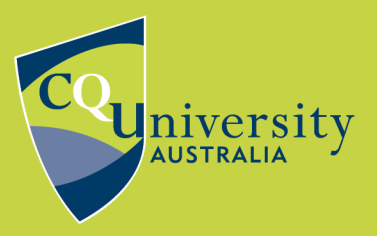

## **USE THE ACRONYM INSTEAD OF THE FULL ORGANISATION NAME**

BE WHAT YOU WANT TO BE cqu.edu.au

Corporate authors such as companies, government departments and research institutes often have acronyms, e.g. the Australian National Data Service uses ANDS. You can edit the in-text citation to use the acronym instead, but still have the full name appear in your reference list.

1. Click on a corporate author citation in your document, e.g. (Australian Bureau of Statistics, 2014)

> Males are "more likely to drink Sweetened beverages than females (46% compared with 38%)" (Australian Bureau of Statistics, 2014). This includes coffee. Men's coffee consumption spikes in middle age. The older men get the more tea they drink, but coffee still appears to be the preferred stimulant. Perhaps tea then, is a taste more suited to the mature palate.

2. Go to **Edit & Manage Citation(s)** in the EndNote tool bar in Word. This opens the **Edit & Manage Citation(s)** window.

3. Select **Exclude Author** from the Formatting menu.

4. Type the acronym into the **Prefix** field so that it appears in front of the year. Add a comma, or other punctuation as required by the referencing style. Lastly add a space. EndNote will not add a space between the acronym and the year if you do not.

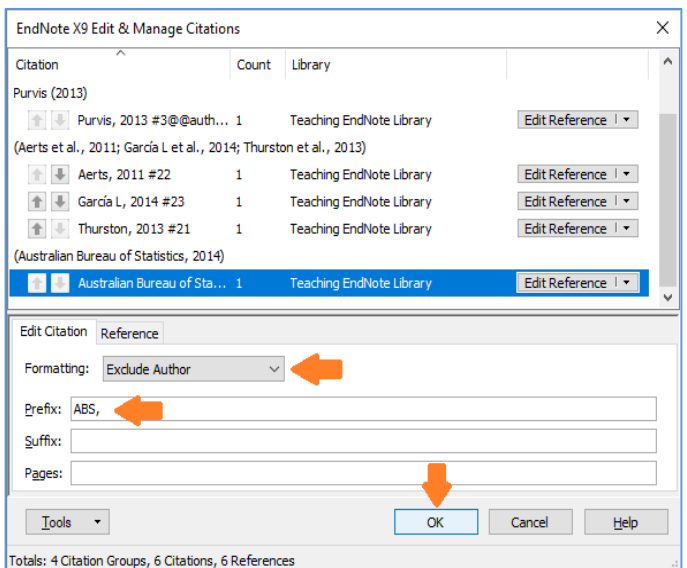

5. Click **OK** to close the Edit Citation(s) dialog window. The in-text citation will now appear as the acronym and year e.g. (ABS, 2014).

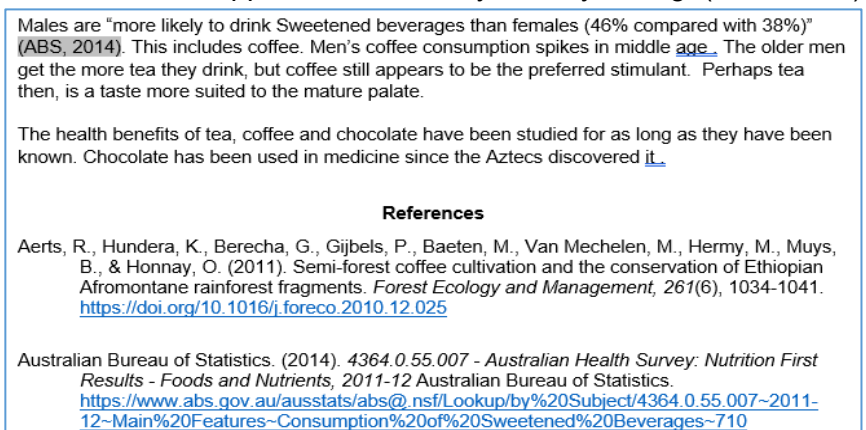

The full organisational name will still display in your reference list.